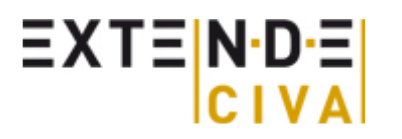

**Non Destructive Evaluation** Simulation and Methodology

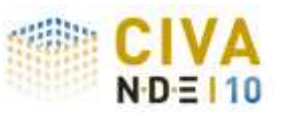

CIVA News > March 2011

We hope you are starting spring with enthusiasm despite recent world news that are in all our minds.

Once again, Extende is pleased to catch up with you, presenting our new products and new developments.

# **Application Cases**

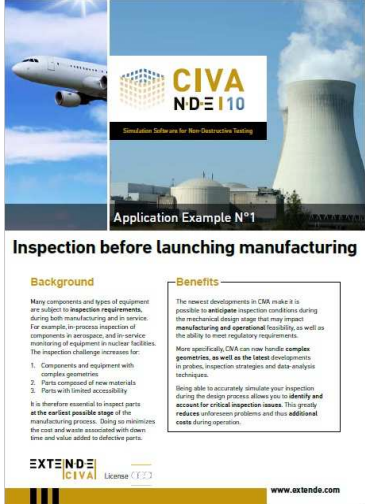

You want to know which benefits can bring simulation? Have a look on our website, you will find 10 application cases that illustrate the interest of using CIVA. They are available in English and French but more languages will be available any time soon:

- Inspection before launching manufacturing
- Optimize your radiographic inspection
- Design and selection of a probe/source
- Assessing the deterioration factors
- Train and prepare your staff
- Validate inspection procedures
- Simulation to ensure successful implementation
- Optimize your qualification process
- Increase the reliability of your POD curves
- Improve the reliability of your diagnosis

## **Patch B**

Yes, the patch B is almost there.

It will be available in a few days. We will communicate on its content and the bugs corrected as soon as available and you will receive all the necessary information to download it.

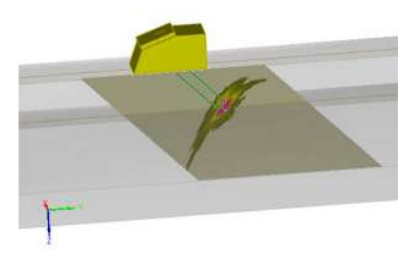

## **Staff news**

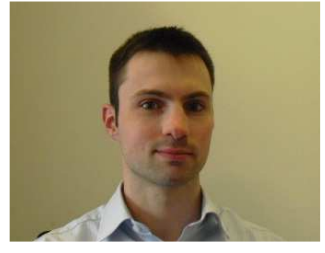

**Mr. Pierre-Olivier Pottier** is joining us. After working two years in the aeronautic area, he worked with the CIVA team of CEA, specialized in the Ultrasound method, he joins the support and consulting team.

pierre-olivier.pottier@extende.com

## **CIVA Training course**

You want to take the best out of CIVA? Remember that the dates of the training sessions we propose are available on our website.

-

Next sessions will be: • June 21st-24th 2011 • November 15th-18th 2011

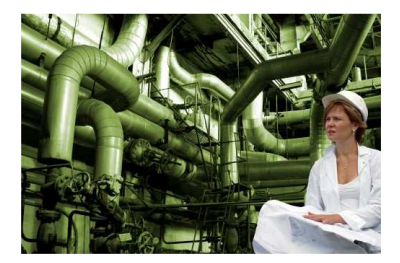

These two sessions will be inter-company trainings; however we can also realize a dedicated training

on your site.

You want to register or obtain more information, kindly contact us at: civatraining@extende.com or visit our website

# **CIVA TIP: Define the tranduscer… just once!**

This is not a new feature in CIVA but it remains quite unknown : This is possible to save all the parameters of your transducers in a set of different files in order to build your own library of probes, ready to load in Civa.

You can really save time using this feature as this is not so easy to access to the information relative to the probe parameters (geometry, focusing, signal,...), so… just look at the manufacturer sheet once !

This is also an interesting feature in order to share the knowledge with your colleagues and to avoid to make some mistakes when entering input data

How to do that ? Really simple !

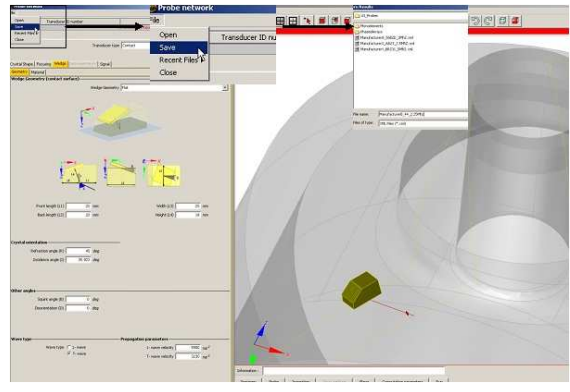

 Once, you have filled all the information in the probe panel, just select the menu « File » then « Save » on the top left side of the panel.

Then, enter a name ( well…let's put clearly the probe reference !) and save the information, this is just a simple file that you put on your disk.

When you want to define the same probe for another project, just load all probe data from the same place with the « open » menu , don't spend time any more looking for the manufacturer data sheet…

And actually this feature is available similarly for other panels: Component, Flaw,...

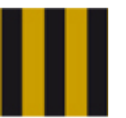

For more information, please contact us : EXTENDE - Bâtiment Erable, 86 rue de Paris - 91400 Orsay - France **www.extende.com - contact@extende.com**